# **Citrix starten**

Publiziert [f1.workplaceengineering.services@fhnw.ch](mailto:f1.workplaceengineering.services@fhnw.ch) allgemeine Anleitung Benutzerdokumentation

Citrix starten auf einem FHNW oder Privaten Gerät inkl. Favoriten

#### **Citrix starten**

Wie sie Citrix installieren, erklärt Ihnen dieser Helpartikel

### **Ausserhalb der FHNW:**

Über die **Workspace APP** = VPN Verbindung notwendig. Über jeden **Webbrowser** <https://vdeskextern.fhnw.ch> = Kein VPN

## **Helpartikel VPN**

Die **Citrix Workspace APP** finden Sie unter **Start/Programme** Sie finden diese auch in der **Taskleiste,** falls eingeblendet.

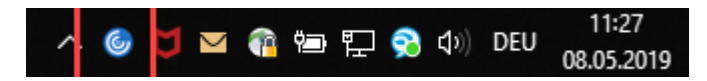

Wenn Sie die Citrix Workspace APP das erstemal starten, nach **Anmeldung mit E-Mailadresse und Passwort**, sehen Sie ihren Home Desktop, wo natürlich noch keine **Apps oder Desktops** vorhanden sind.

## Wir empfehlen mit dem **FHNW Virtual Destkop** zu arbeiten.

Wechseln Sie auf das Icon **Desktops** oder auf **Apps.**

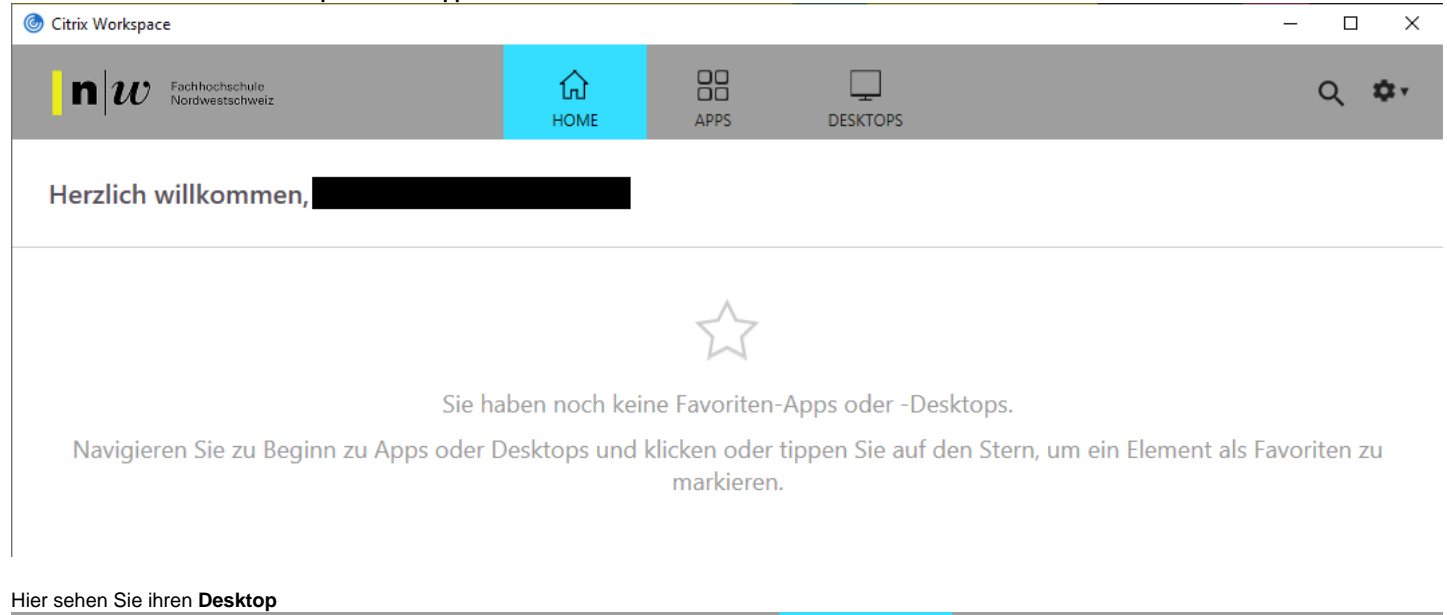

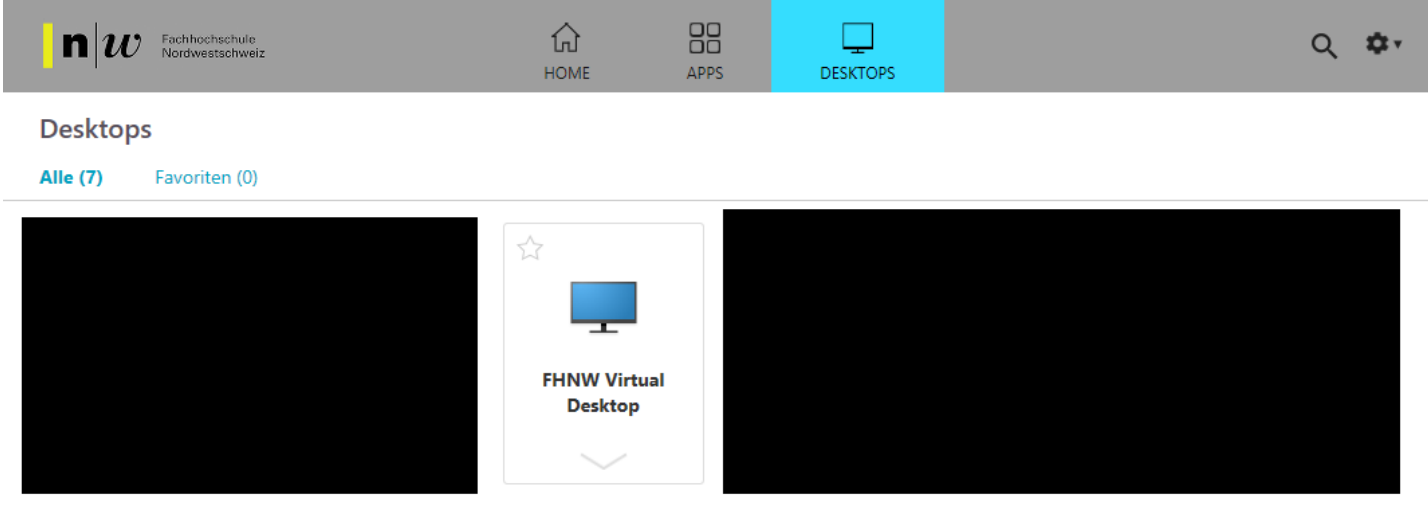

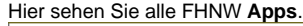

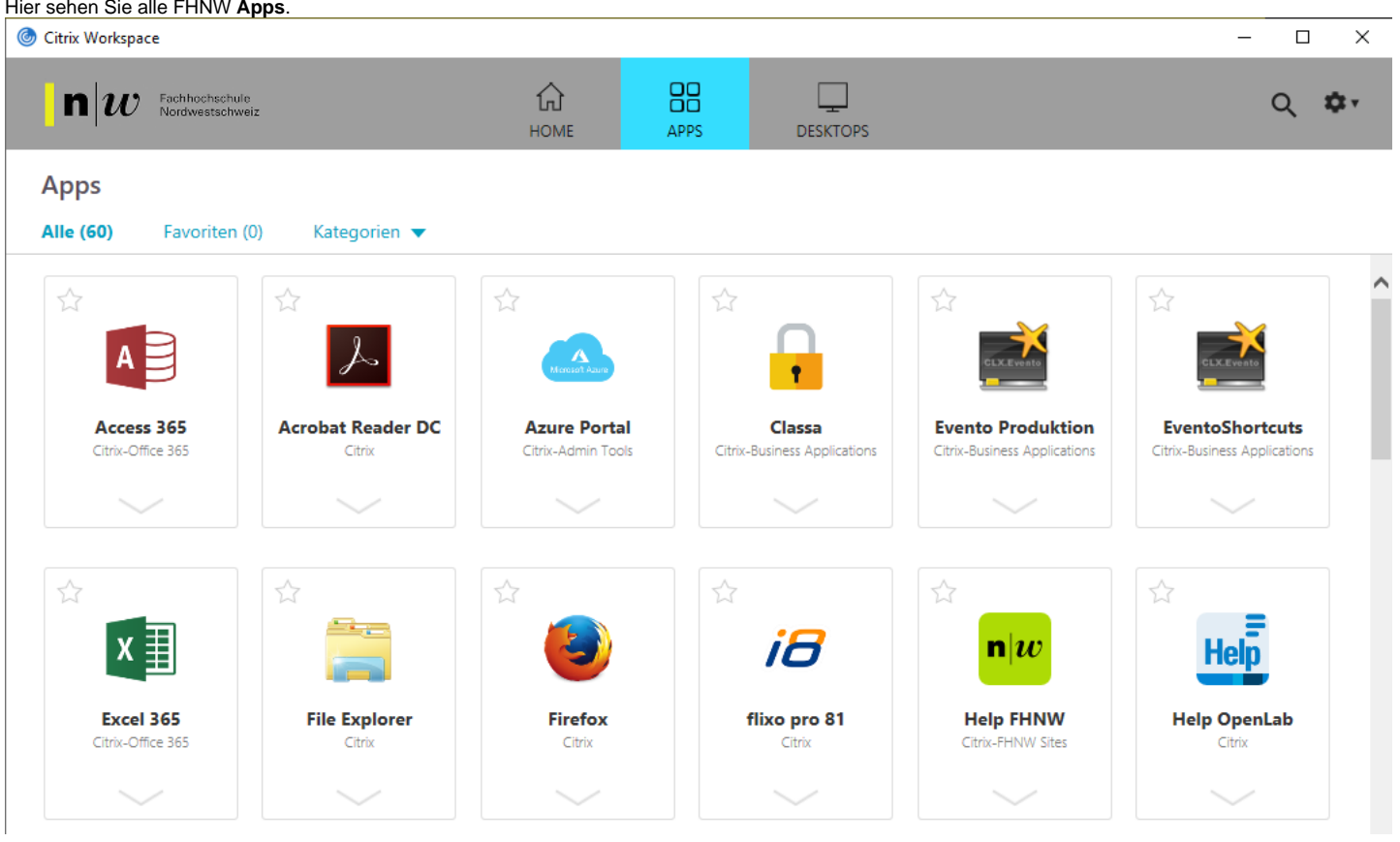

So können Sie ihre eigenen **Home** (Favoriten) anlegen. Klicken Sie auf **den Stern**.

**Home Apps** erscheinen auch im **Startmenu eines Windows PCs** unter **Citrix** und können dort **gestartet** werden.C Citrix Workspace 88  $n|w|$ Fachhochschule<br>Nordwestschweiz क़ **HOME** APPS **DESKTOPS** Herzlich willkommen, Favoriten **FHNW Virtual Evento Produktion SAP Logon** Citrix-Business Applications Citrix-Business Applications **Desktop** 

Unter **Kategorien** werden zusammengehörende Apps aufgelistet.

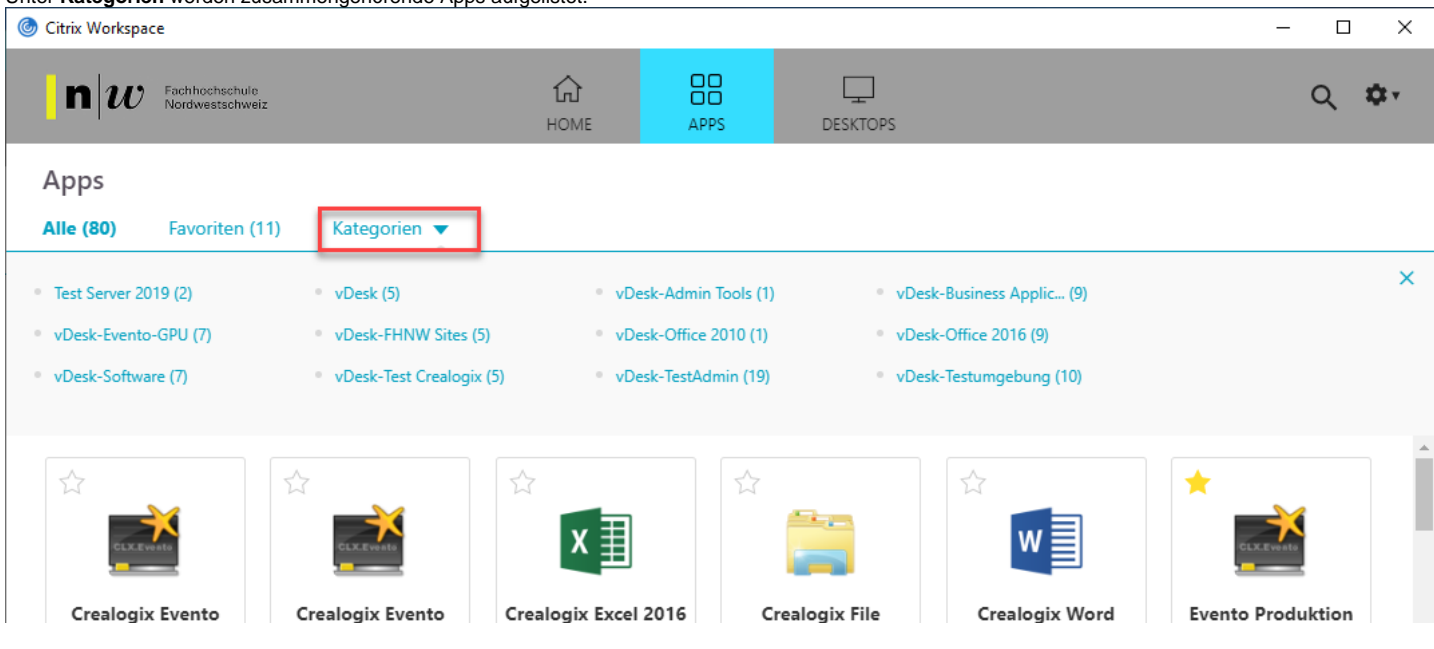

Auf ihrem Persönlichen Gerät, nur Windows, wird unter Start **Alle Apps** ein neuer Ordner erstellt mit **Citrix**. Hier sind alle Apps aufgeführt.

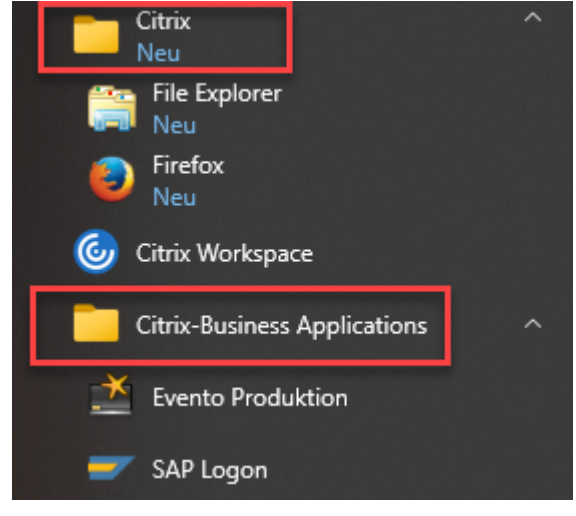

#### **Outlook, Firefox**

Wenn Sie **Outlook** das erste mal öffnen, müssen Sie ihr Konto einrichten. Die Angaben werden vom Exchange Server übernommen. Weiter Postfächer müssen **manuell** hinzugefügt werden, ebenso die **Signatur**.

Wer mit **Firefox** arbeiten möchte kann seine Favoriten von seinem Desktop PC **Exportieren** und auf Citrix wieder importieren. Eine Synchronisation findet aber **nicht** automatisch statt.

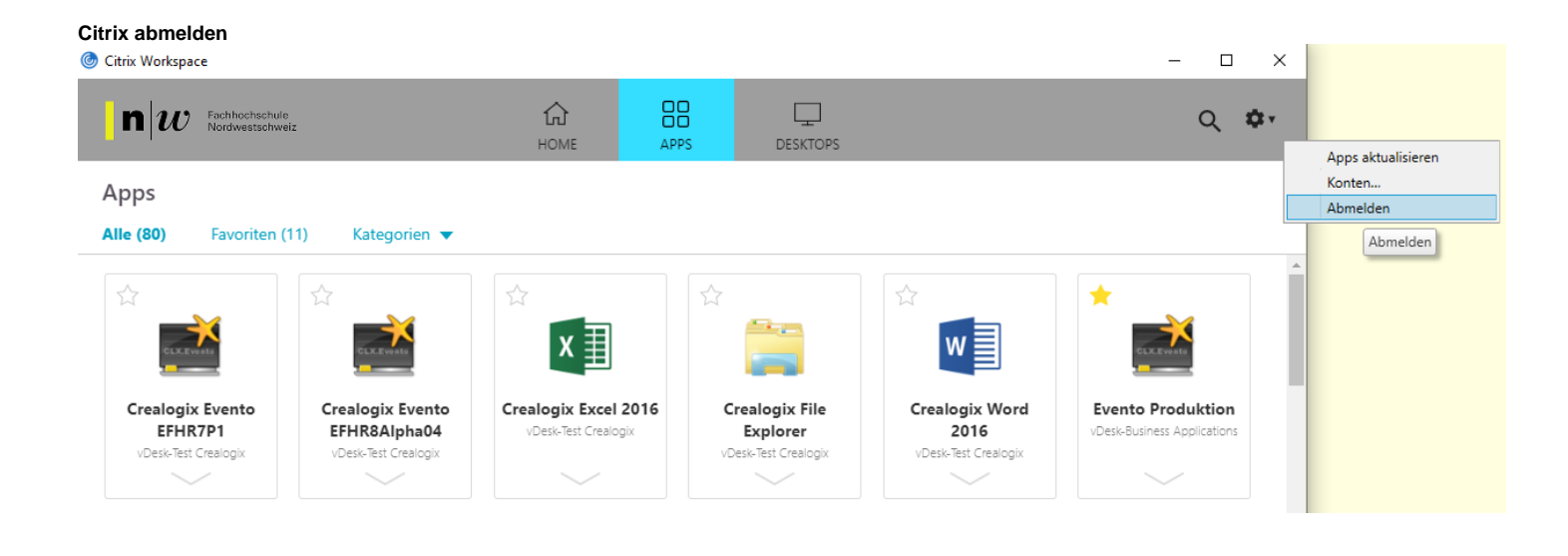

publiziert: 17. August 2015 11:42 Service: S0028 - Virtual Workplace